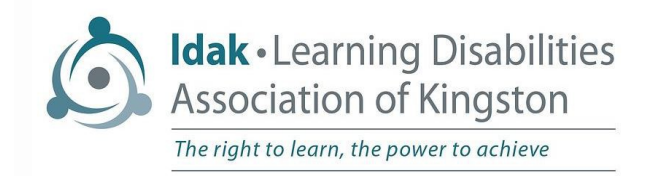

# **LDAK Tips for Zoom Beginners**

# *What is Zoom?*

Zoom is a video-conferencing software much like Skype. With Zoom, users can talk face-toface, chat, share screens and record meetings. You can join a Zoom meeting by clicking on the link sent to your email by the meeting's host or by entering the meeting id and password manually in the Zoom app. Zoom is available for Apple and Android devices and Windows and Mac computers. You can also enter a Zoom meeting through your web browser.

## *What do I need to do to join an LDAK Zoom Webinar/Event?*

It is recommended that you download Zoom onto your device before your first meeting. Zoom can be downloaded to Windows, Mac, the iPad/iPhone and Android/Samsung.

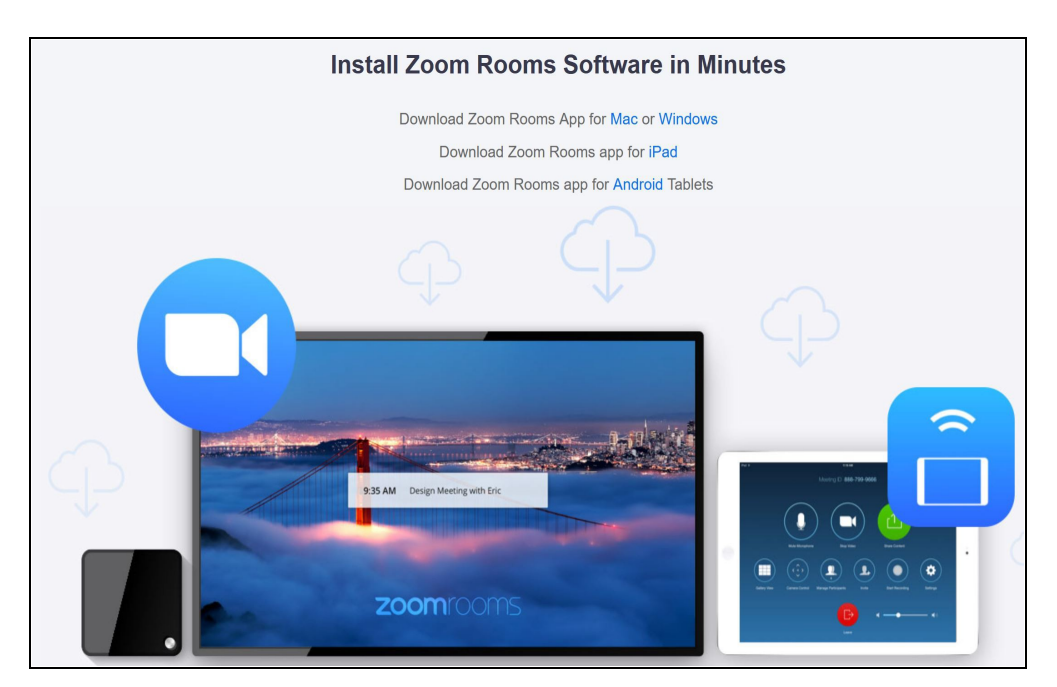

#### [Click](https://zoom.us/zoomrooms/software) [here to download the software to your device.](https://zoom.us/zoomrooms/software)

\*You do not need to register for a Zoom account to join a Zoom meeting!\*

#### **Your Zoom screen will look different depending on what device you are logging in to.**

LDAK Zoom meetings are password protected. The password is embedded in the link to the meeting. Simply click the meeting link in your email invitation and you will be taken to the LDAK Zoom Meeting. You can also join the meeting by opening Zoom and entering the room ID and password manually. The passwords will be included in your email invite.

# *If you have a Zoom Account:*

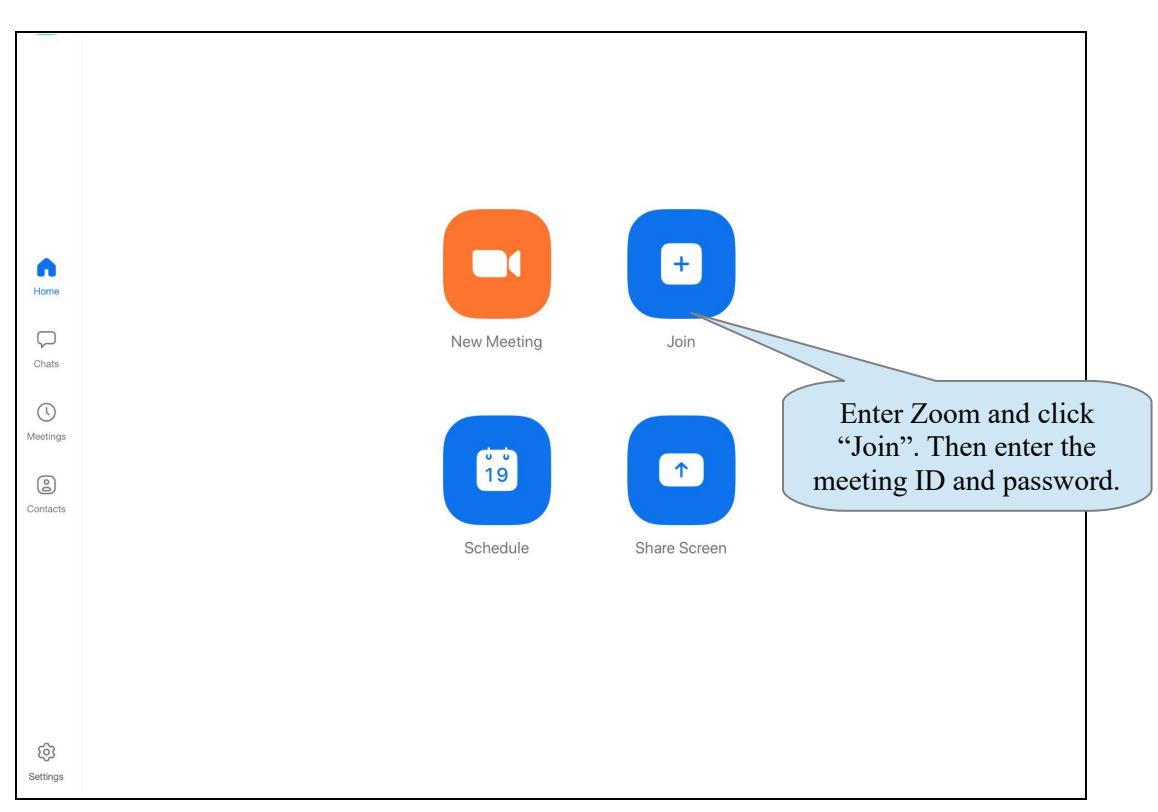

\*\*If you have Zoom Account, please sign in through Zoom, not Facebook or Gmail.

# *What do I do once I am in my Zoom Account?*

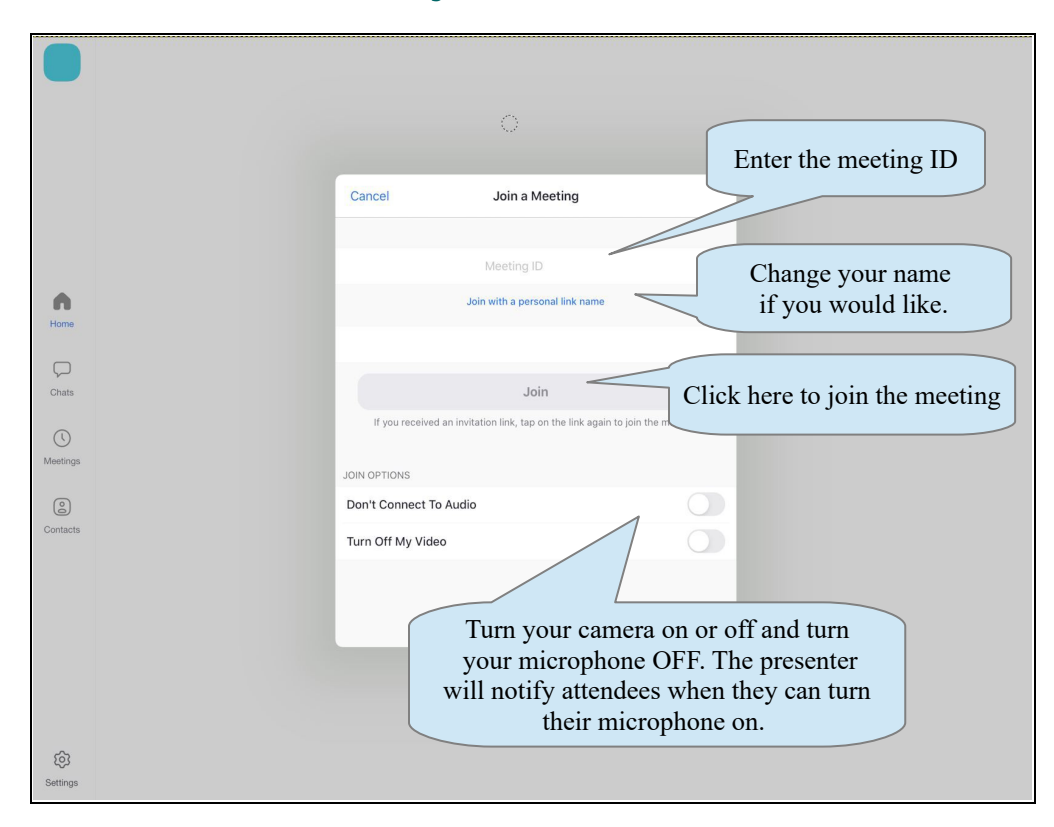

## *What do I do once I am in Zoom?*

Once you are in Zoom you will enter a waiting room. Here you can wait until the host brings you into the meeting. Once in the meeting, you may want to:

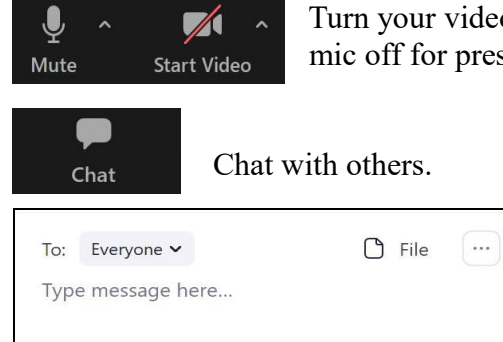

 Turn your video and/or mic on or off (Please note that the host may keep your mic off for presentations).

> Send a message to everyone or to a specific person. To contact LDAK tech support during a meeting, click on the drop down arrow and click on **LDAK Tech Help.**

#### *Zoom Home Screen Controls*

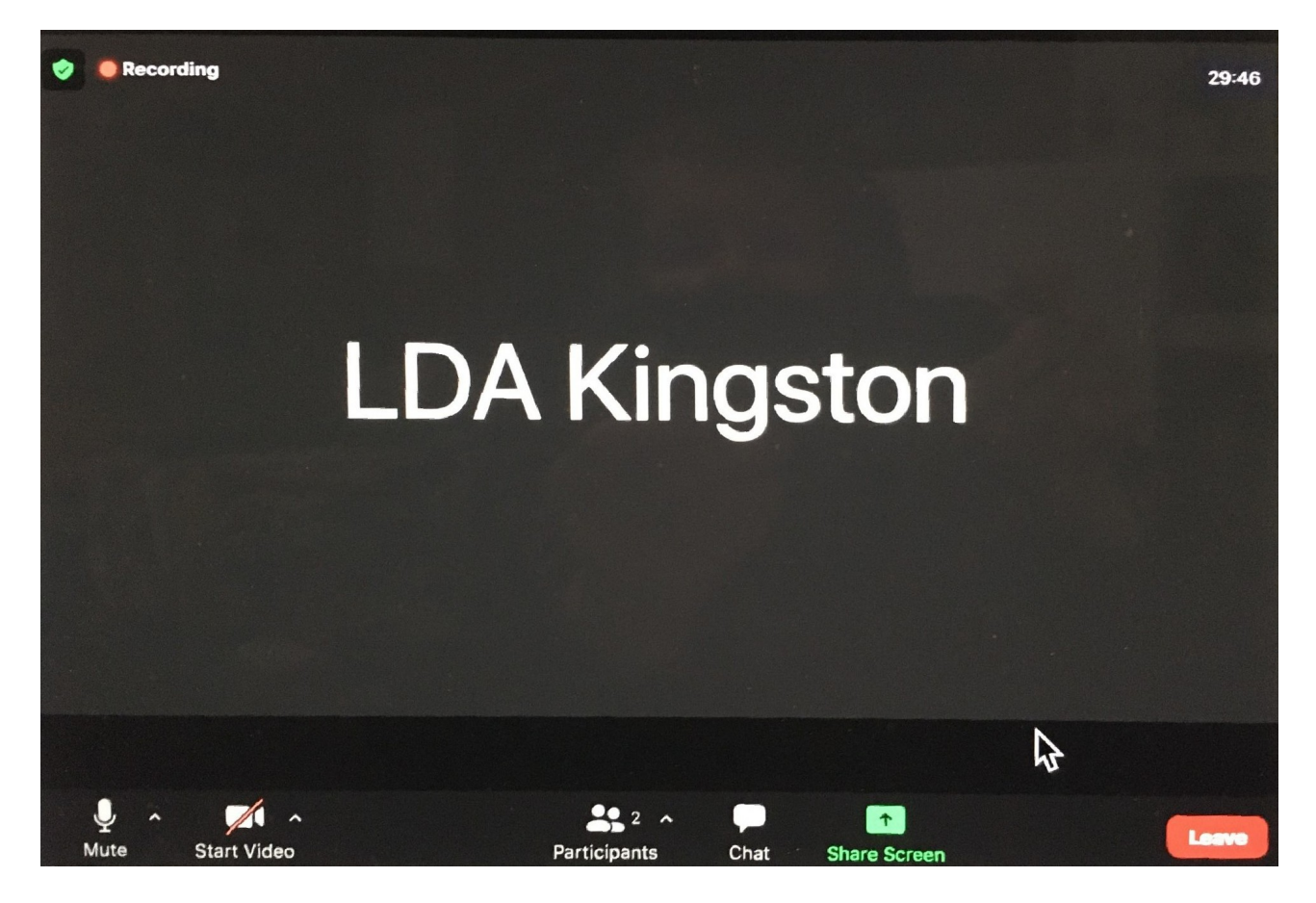

### *Video Tutorials*

[Join a Meeting](https://www.youtube.com/embed/hIkCmbvAHQQ?rel=0&autoplay=1&cc_load_policy=1) [Using the Chat](https://www.youtube.com/watch?v=LNnUqWJMxJU)

**[www.ldakingston.com](http://www.ldakingston.com/) ldak.techhelp@gmail.com**